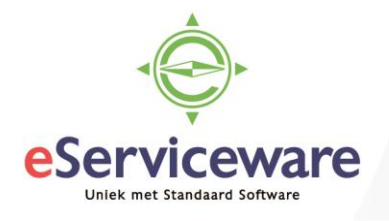

## **Verwerken aanmaningen**

In deze procedure wordt uiteengezet hoe de aanmaningen voorbereid en verzonden kunnen worden.

Om de aanmaningen naar klanten te kunnen zenden dienen deze eerst voorbereid te worden in het venster **Aanmaningen voorbereiden** te bereiken via *Menu > Debiteuren > Verwerking > Aanmaningen voorbereiden*.

In dit venster worden alle vervallen posten weergegeven er kan geselecteerd worden welke posten aangemaand mogen worden. Let wel, in dit venster worden de aanmaningen alleen voorbereid maar nog niet daadwerkelijk verzonden of afgedrukt. Selecteer de aanmaningen die voorbereid moeten worden door een vinkje te zetten voor de aanmaningsregel en voor 'Verwerken' te kiezen of verwerk alle aanmaningen in een keer via 'Alle verwerken'.

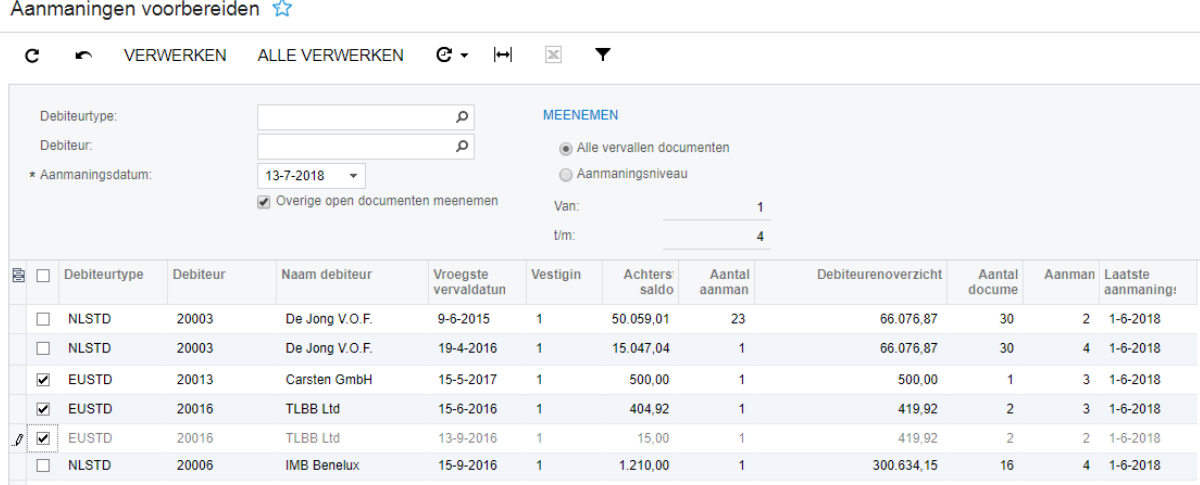

De verwerkte/voorbereide aanmaningen worden als volgt weergegeven:

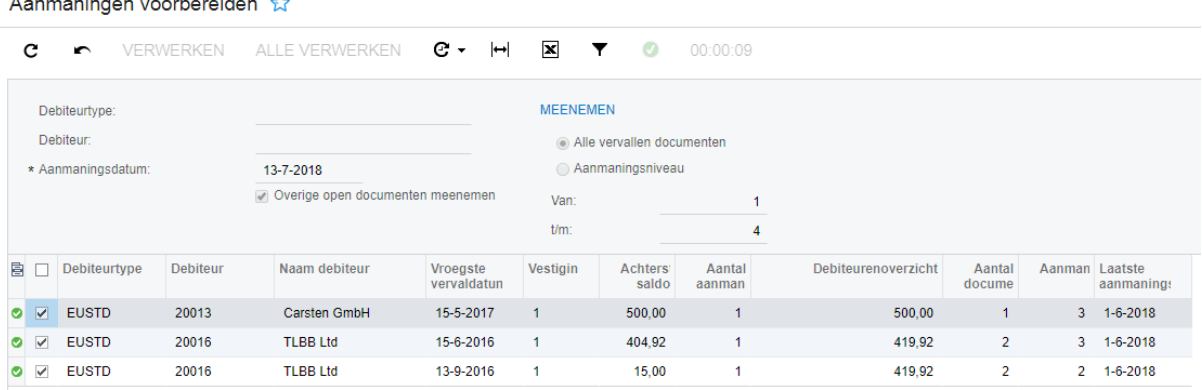

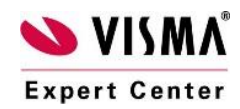

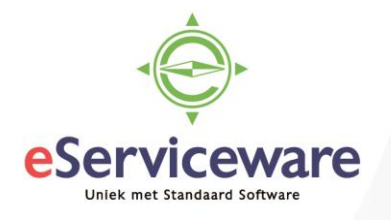

Wanneer de aanmaningen voorbereid zijn dan worden ze klaargezet voor verzending of afdrukken in het venster **Aanmaningen afdrukken/vrijgeven** te bereiken via *Menu > Debiteuren > Verwerking > Aanmaningen afdrukken/vrijgeven*.

Aanmaningen afdrukken/vrijgeven

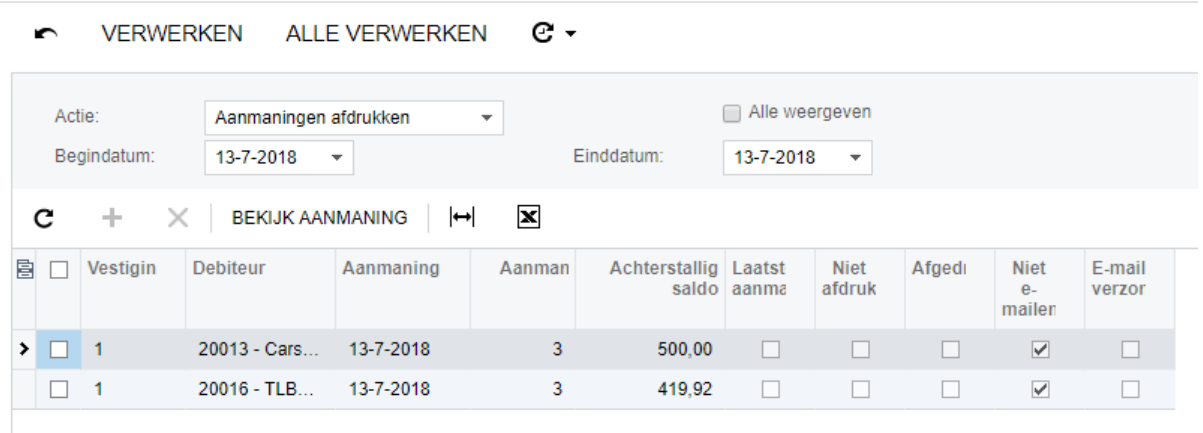

Bovenin staat een veld genaamd 'Actie', hier wordt aangegeven wat er gebeurt bij het verwerken van de aanmaningen. Bijvoorbeeld wanneer de actie op 'Aanmaningen afdrukken' staat betekent dit dat deze aanmaningen afgedrukt gaan worden. De aanmaningen komen in deze actie terecht wanneer bij de debiteur is aangegeven dat de aanmaningen afgedrukt dienen te worden. Wanneer de actie op 'Aanmaning e-mailen' staat worden aanmaningen naar het mailadres verzonden dat ingesteld staat bij de debiteur. In dit geval moet bij de debiteur zijn aangegeven dat aanmaningen gemaild mogen worden.

Ook hier kan weer middels de vinkjes aangegeven worden welke aanmaningen verwerkt mogen worden via de knop 'Verwerken'. Er kan ook gekozen worden voor het verwerken van alle aanmaningen in een keer, via 'Alle verwerken'. Wanneer de aanmaningen in het venster **Aanmaning afdrukken/vrijgeven** verwerkt zijn, dan zijn de aanmaningen daadwerkelijk verzonden of afgedrukt.

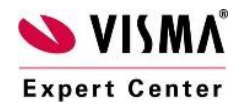

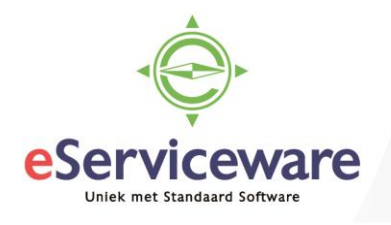

Het is ook mogelijk om de aanmaningen voor het verzenden of afdrukken te bekijken via de rapporten voor de aanmaningen *Menu > Meer onderdelen > Rapport formulieren > Aanmaning Nederlands/Aanmaning Engels*). Het bekijken van de aanmaningen is alleen mogelijk wanneer deze voorbereid zijn. Welke lay-out er gebruikt wordt ten tijde van het verzenden is afhankelijk van de instelling bij de debiteur.

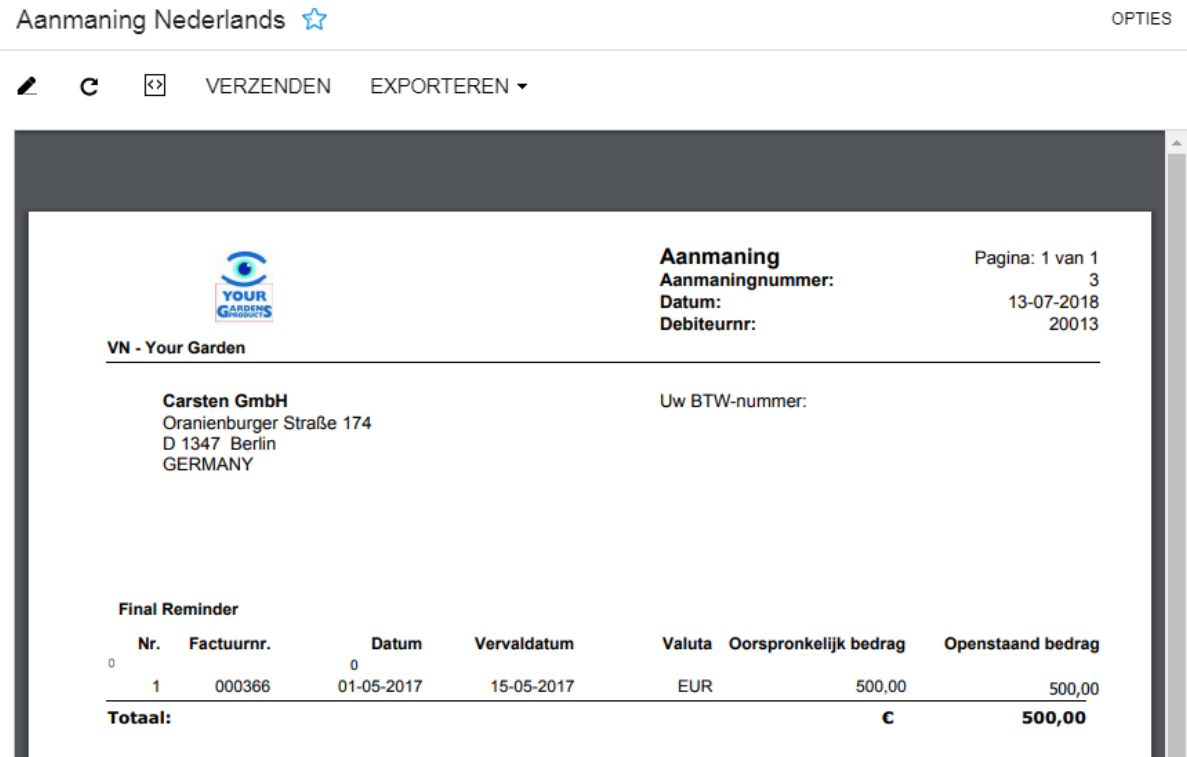

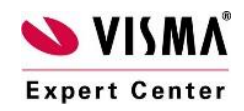

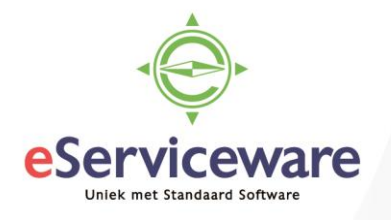

Het kan voorkomen dat een aanmaning is voorbereid terwijl deze post niet aangemaand had mogen worden. De aanmaning is te verwijderen in het venster **Aanmaningen afdrukken/vrijgeven**. Kies de juist aanmaning en klik dan op *Bekijk aanmaning*.

Aanmaningen afdrukken/vrijgeven &

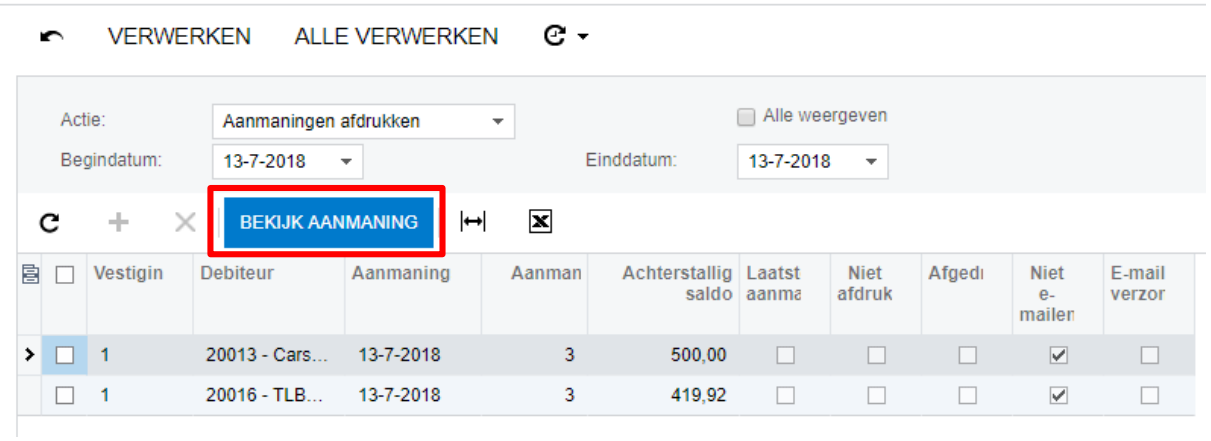

In het volgende venster kan de aanmaning verwijderd worden door op *Annuleren* te klikken.

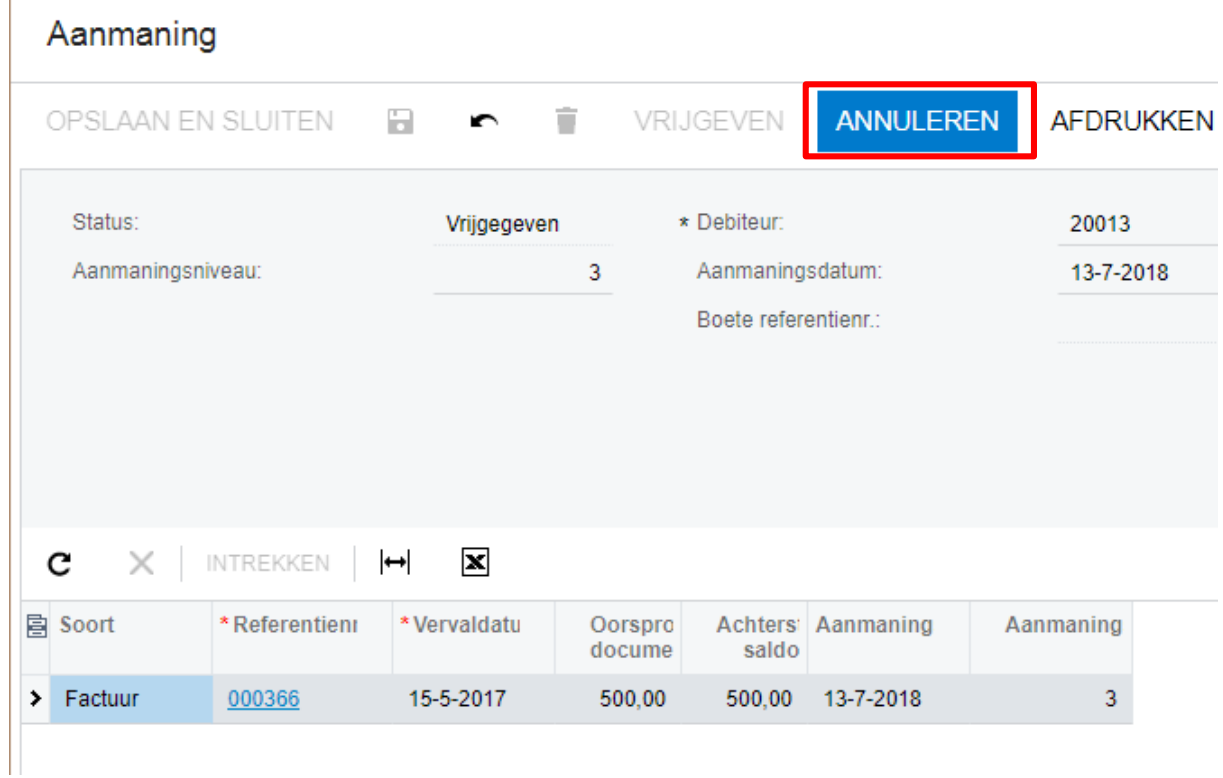

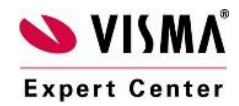